## **How to see if a classroom is booked in Timetable**

**1.** Log in t[o Timetable](https://timetable.au.dk/schedule) and select "Overview":

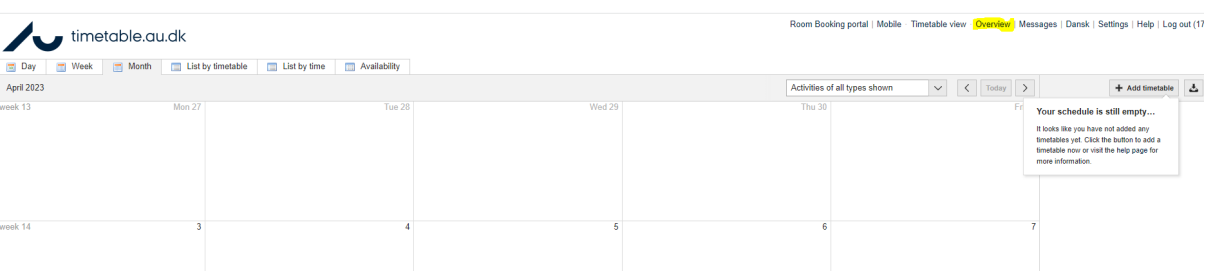

**2.** Click on "Locations" and search for relevant room:

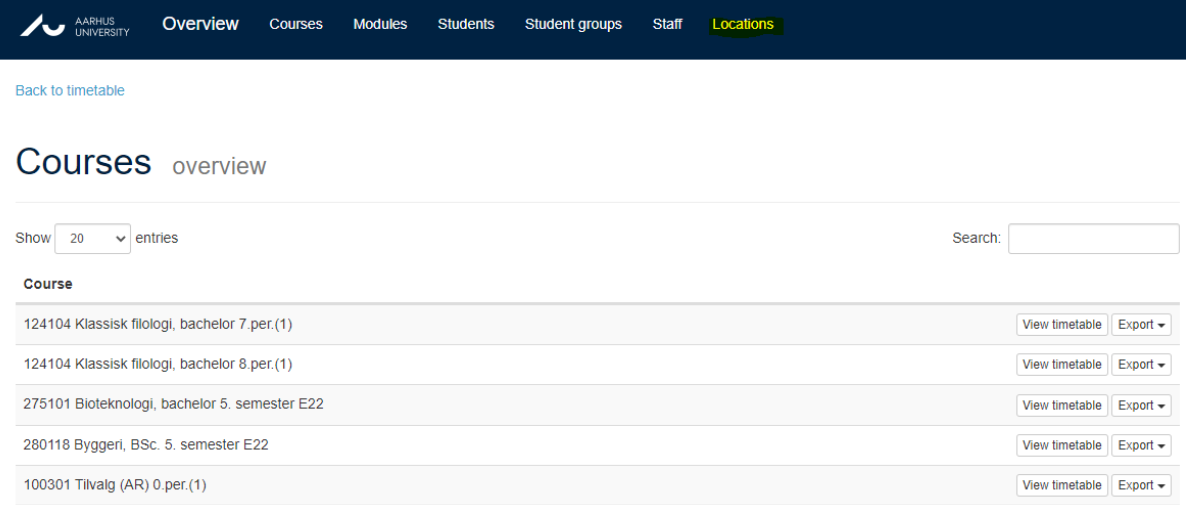

## **3.** Press "View timetable":

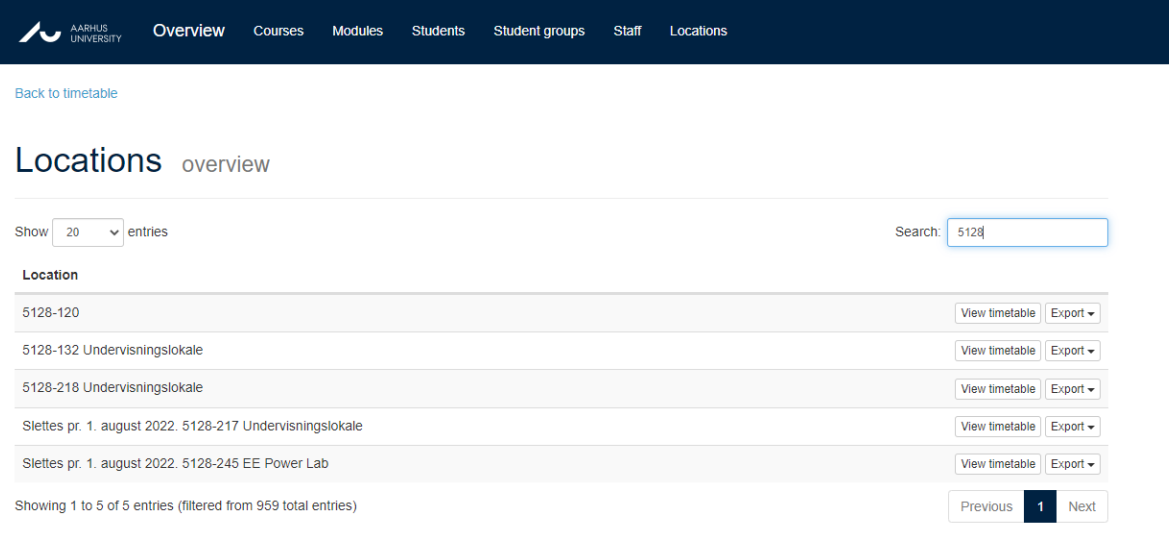

## **4.** You will be taken back to the timetable and can now see if the room is available:

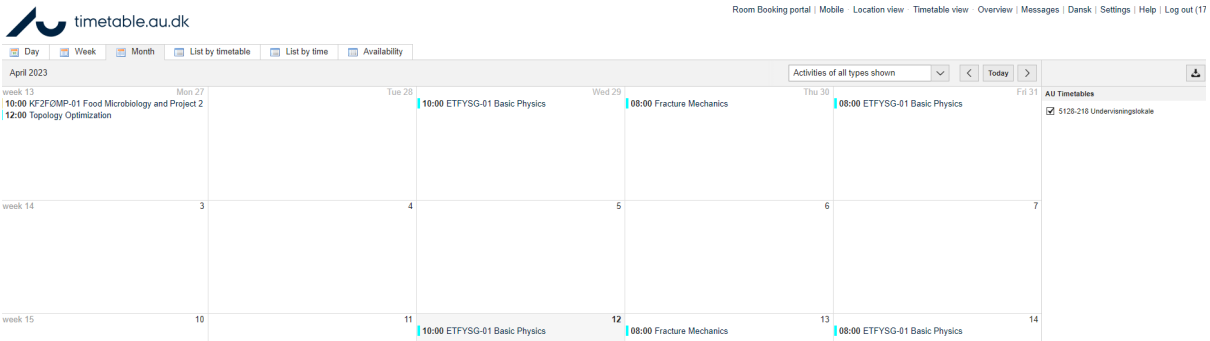